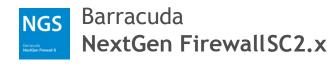

# Quick StartGuide

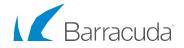

Dear Barracuda Networks Customer,

Thank you for choosing the Barracuda NextGen Secure Connector appliance. Barracuda Networks offers a complimentary telephone installation appointment with this purchase to help you plan your installation, configure your system, and verify the operation of your Barracuda NextGen Secure Connector appliance following installation. Please contact our Technical Support team to schedule your complimentary telephone installation appointment.

Of course, this complimentary telephone installation appointment is not designed to replace the local support you may receive from your Barracuda Networks reseller. If you prefer, please do not hesitate to contact your Barracuda Networks reseller, whom we will be happy to coordinate with in order to provide additional deployment support.

Thank you again for choosing the Barracuda NextGen Secure Connector appliance. We encourage you to contact your reseller or our Technical Support team that is available around the clock to assist with technical questions or concerns. We look forward to helping you with your current and future needs in the areas of security, networking, and data protection.

Sincerely,

Will Del **BJJenkins** 

BJ Jenkins CEO

#### Table of Contents

| English  |     |
|----------|-----|
| Setup    | 4-6 |
| Support  | 6   |
| Security | 8   |
| Warranty | 9   |

### **Before You Begin**

- Adhere to standard electrical safety precautions to protect yourself from harm and to protect the appliance from damage.
- Place your appliance in a stable location.
- Verify the package contents for your appliance type as listed in the table below:
- 1. Security Appliance
- 2. Ethernet Crossover Cable
- 3. USB Cable

1

- 4. 2-Pin Power Connector\*
- 5. DIN Rail Mount Bracket
- 6. Integrated WiFi 2.4Ghz and Antennas
- 7. Integrated 3G/UMTS Modem and Antennas
- 8. Integrated 4G/LTE Modem and Antennas

\* Compatible PSU must be purchased separately.

|       | 1            | 2            | 3            | 4            | 5            | 6            | 7            | 8              |
|-------|--------------|--------------|--------------|--------------|--------------|--------------|--------------|----------------|
| SC2.0 | $\checkmark$ | $\checkmark$ | $\checkmark$ | $\checkmark$ | $\checkmark$ | -            | -            | -              |
| SC2.1 | $\checkmark$ | $\checkmark$ | $\checkmark$ | $\checkmark$ | $\checkmark$ | $\checkmark$ | -            | -              |
| SC2.2 | $\checkmark$ | $\checkmark$ | $\checkmark$ | $\checkmark$ | $\checkmark$ | -            | $\checkmark$ | -              |
| SC2.3 | $\checkmark$ | $\checkmark$ | $\checkmark$ | $\checkmark$ | $\checkmark$ | $\checkmark$ | $\checkmark$ | -              |
| SC2.4 | $\checkmark$ | $\checkmark$ | $\checkmark$ | $\checkmark$ | $\checkmark$ | -            | -            | ✓ (EMEA, APAC) |
| SC2.5 | $\checkmark$ | $\checkmark$ | $\checkmark$ | $\checkmark$ | $\checkmark$ | $\checkmark$ | -            | ✓ (EMEA, APAC) |
| SC2.6 | $\checkmark$ | $\checkmark$ | $\checkmark$ | $\checkmark$ | $\checkmark$ | -            | -            | ✓ (NA)         |
| SC2.7 | $\checkmark$ | $\checkmark$ | $\checkmark$ | $\checkmark$ | $\checkmark$ | $\checkmark$ | -            | 🗸 (NA)         |

### Power

2

#### A Power via Power over Ethernet

- Connect the WAN port to a PoE compatible device. The Secure Connector powers on automatically.
- Verify that all LEDs at the front of the Secure Connector are on.

#### B Power via Power Supply Unit

- Connect the DC IN to the PSU. The Secure Connector powers on automatically.
- · Verify that all LEDs at the front of the Secure Connector are on.

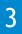

#### Connect

- · Connect the USB cable to the Secure Connector OTG port.
- · Connect the other end of the USB cable to your PC.
- The Secure Connector is mounted as mass storage device on your PC. This can take up to two minutes.

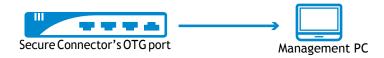

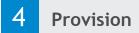

- · Copy the sca.conf file to the Secure Connector.
- Unplug the Secure Connector from your PC and remove the USB cable from the OTG port.
- Reboot the Secure Connecor by pressing the PWR button for 5 seconds.

## 5 Connect WAN and LAN

- · Connect the WAN port of the Secure Connector to the Internet.
- Connect the LAN port of the Secure Connector to the network/device.

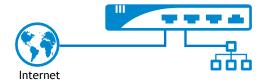

#### **Online Support**

- To open a Technical Support case online, please visit https://www.barracuda.com/support\_case
- For help from other Barracuda Networks customers, please visit the Barracuda Networks Support Forum at https://forum.barracuda.com. Please register to post questions and exchange information.

#### **Telephone Support**

• For urgent matters, please call Technical Support at +1 408.342.5300. Phone lines are open 24 hours a day, 7 days a week.

#### Documentation

• Technical documentation is available online at https://campus.barracuda.com

#### Point-to-Point Scenario (slave mode)

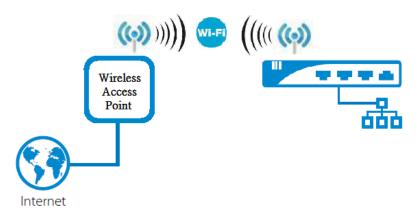

This device only supports Slave mode not supporting bridgemesh and repeater function.

#### **Electrical Safety**

Follow these basic electrical safety precautions to protect yourself from harm and to protect the appliance from damage:

- Be aware of the power switch locations on the appliance chassis, the emergency power-off switch for the housing room, the disconnection switch, and the electrical outlet. This awareness allows quick removal of electrical power from the system should an electrical accident occur.
- · Do not work alone when working with high voltage components.
- When working around exposed electrical circuits, another person familiar with the power-off controls should be nearby to switch off the power if necessary.
- Use only one hand when working with powered-on electrical equipment. This prevents making a complete circuit, which can cause electrical shock. Use extreme caution when using metal tools, which can easily damage electrical components or circuit boards when they come into contact with them.
- Do not use mats designed to decrease electrostatic discharge to protect from electrical shock. Instead, use rubber
  mats that have been specifically designed as electrical insulators.
- The power supply power cord must include a grounding plug and must be plugged into grounded electrical outlets.
- To prevent fire or shock hazard, do not expose the unit to rain or moisture, or install this product near water.
- · Avoid installing this product during a lightning storm.
- Ensure that the air vents (openings along the sides and back) are never blocked and that there is sufficient airflow through the vents to prevent over-heating.

#### **General Safety**

- · Keep the area around the appliance clean and free of clutter.
- · Locate a safe and dry location to set this product, keeping it away from wet surfaces/surroundings.
- While working on the system, do not wear loose clothing, such as neckties and unbuttoned shirt sleeves, which can contact electrical circuits or be pulled into a cooling fan.
- Remove any jewelry or metal objects from your body, which can act as excellent metal conductors, creating short circuits, and potentially harming you if they contact printed circuit boards or powered areas.
- · For plugged in equipment, the socket-outlet must be installed near the equipment and be easily accessible.

#### Electrostatic DischargePrecautions

Electrostatic discharge (ESD) is generated by two objects with different electrical charges coming into contact with one another. An electrical discharge, which can damage electronic components and printed circuit boards, neutralizes this difference.

- · Use a grounded wrist strap designed to prevent static discharge.
- · Keep all components and printed circuit boards (PCBs) in their antistatic bags until ready for use.
- · Touch a grounded metal object before removing the board from the antistatic bag.
- Do not let components or PCBs contact your clothing, which may result in a charge despite wearing a wrist strap.
- · Handle a board by its edges only; do not touch its components, peripheral memory modules, or contacts.
- When handling chips or modules, avoid touching their pins.
- Put the server board and peripherals back into their antistatic bags when not in use.
- For grounding purposes, make sure your computer chassis provides excellent conductivity between the power supply, the case, the mounting fasteners, and the server board.
- After accessing the inside of a system, close the system back up and secure it to the rack unit with the retention screws after ensuring that all connections have been made.

#### FCC Statement

This device complies with Part 15 of the FCC Rules. Operation is subject to the following two conditions: (1) this device may not cause harmful interference, and (2) this device must accept any interference received, including interference that may cause undesired operation.

This equipment has been tested and found to comply with the limits for a Class A digital device, pursuant to part 15 of the FCC Rules. These limits are designed to provide reasonable protection against harmful interference when the equipment is operated in a commercial environment. This equipment generates, uses, and can radiate radio frequency energy and, if not installed and used in accordance with the instruction manual, may cause harmful interference to radio communications. Operation of this equipment in a residential area is likely to cause harmful interference in which case the user will be required to correct the interference at his own expense.

Warning: Any changes or modifications not expressly approved by the party responsible for compliance could void the user's authority to operate the equipment.

#### **United States Patents**

This Barracuda product is covered by one or more of the following U.S. patents:

| 9,021,017 | 8,559,450 | 8,122,493 | 7,861,300 | 7,093,287 |
|-----------|-----------|-----------|-----------|-----------|
| 8,849,836 | 8,558,888 | 8,069,244 | 7,836,267 | 7,010,611 |
| 8,843,612 | 8,555,365 | 8,050,251 | 7,788,291 | 6,778,941 |
| 8,838,965 | 8,463,797 | 7,996,475 | 7,688,815 | 6,324,582 |
| 8,831,030 | 8,447,856 | 7,987,267 | 7,519,727 | 6,266,701 |
| 8,789,178 | 8,443,193 | 7,974,288 | 7,328,247 | 6,098,108 |
| 8,788,831 | 8,434,140 | 7,970,899 | 7,272,155 | 6,097,697 |
| 8,788,597 | 8,285,997 | 7,930,428 | 7,254,038 | 5,999,967 |
| 8,775,604 | 8,280,895 | 7,917,943 | 7,149,795 | 5,796,948 |
| 8,726,384 | 8,219,644 | 7,917,756 | 7,149,222 | 5,503,561 |
| 8,725,704 | 8,204,948 | 7,898,953 | 7,103,913 |           |
| 8,571,042 | 8,194,174 | 7,877,789 | 7,093,294 |           |

#### Software License

Barracuda software is provided under license from Barracuda Networks, Inc. and other licensors, and certain of the programs included in the software may be provided under the GNU General Public License (GPL) or the Lesser General Public License (LGPL). In accordance with the terms of the GPL and LGPL, you may request a copy of the relevant source code. This offer is valid for up to three years from the date of original purchase of the product. For details and information about the applicable licenses, please contact Barracuda at contact@barracuda.com

Barracuda software license terms are located at: https://www.barracuda.com/legal/software-license-agreement

#### Warranty

The hardware and software is warranted as set forth in the warranty located at: https://www.barracuda.com/legal/warranty

#### **Export Compliance**

Barracuda is committed to complying fully with U.S. government and host country government laws and regulations, including export and import laws. Any person or entity exporting or re-exporting Barracuda Networks products directly or indirectly and via any means, including electronic transfer, is wholly responsible for doing so in accordance with the U.S. Export Administration Regulations and the laws of host countries and must obtain and maintain all approvals and licenses from the appropriate governmental authorities. U.S. export laws restrict product from being shipped to embargoed countries and denied persons or entities. For details on U.S. export laws, please visit http://www.bis.doc.gov.

To assist you meet your obligations with regard to export compliance, Barracuda Networks provides a product export classification matrix located at: www.barracuda.com/tradecompliance.

Should your organization have any questions regarding this obligation or our trade compliance policies, please contact your Barracuda Networks Channel Account Manager or send an email to TradeCompliance\_Team@barracuda.com

#### RF exposure warning

This equipment must be installed and operated in accordance with provided instructions and the antenna(s) used for this transmitter must be installed to provide a separation distance of at least 20 cm from all persons and must not be co-located or operating in conjunction with any other antenna or transmitter. End-users and installers must be provide with antenna installation instructions and transmitter operating conditions for satisfying RF exposure compliance.

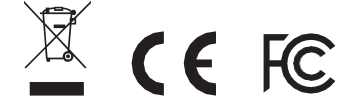

LABEL AREA Serial Number/Linking Code

> Copyright © Barracuda Networks Inc. 3175 S. Winchester Blvd., Campbell, CA 95008 408-342-5400/888-268-4772 (US & Canada) barracuda.com

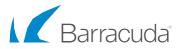

v2.0.0-01-230118